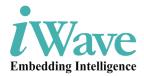

# **RZ/G1H Qseven SOM Development Platform**

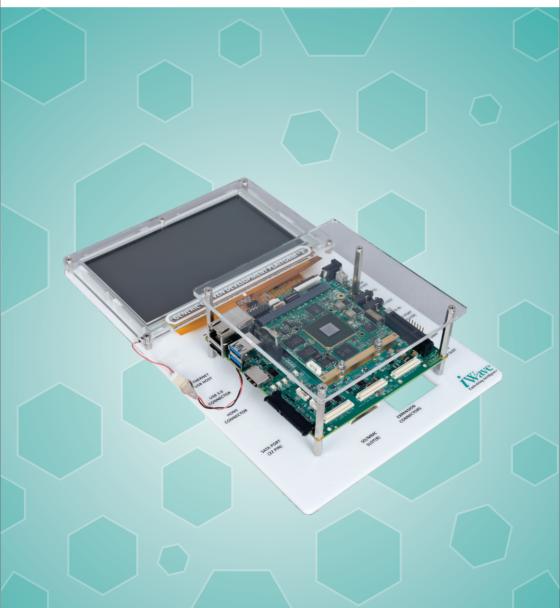

# iW-RainboW-G21D Quick Start Guide

## Disclaimer

iWave Systems reserves the right to change details in this publication including but not limited to any Product specification without notice.

No warranty of accuracy is given concerning the contents of the information contained in this publication. To the extent permitted by law no liability (including liability to any person by reason of negligence) will be accepted by iWave Systems, its subsidiaries or employees for any direct or indirect loss or damage caused by omissions from or inaccuracies in this document.

### Trademarks

All registered trademarks, product names mentioned in this publication are the property of their respective owners and used for identification purposes only.

### Certification

iWave Systems Technologies Pvt. Ltd. is an ISO 9001:2015 Certified Company.

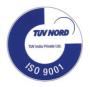

### Warranty & RMA

Warranty support for Hardware: 1 Year from iWave or iWave's EMS partner.

For warranty terms, go through the below web link, http://www.iwavesystems.com/support/warranty.html

For Return Merchandise Authorization (RMA), go through the below web link, http://www.iwavesystems.com/support/rma.html

# **Technical Support**

iWave Systems technical support team is committed to provide the best possible support for our customers so that our Hardware and Software can be easily migrated and used.

For assistance, contact our Technical Support team at,

| Email   | : support.ip@iwavesystems.com                                   |
|---------|-----------------------------------------------------------------|
| Website | : www.iwavesystems.com                                          |
| Address | : iWave Systems Technologies Pvt. Ltd.                          |
|         | # 7/B, 29 <sup>th</sup> Main, BTM Layout 2 <sup>nd</sup> Stage, |
|         | Bangalore-560076, India.                                        |

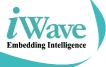

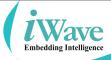

# INTRODUCTION

# About this Guide

This document is intended as the guide for unpacking iWave's iW-RainboW-G21D - RZ/G1H Qseven Development Platform package and setting up the test environment for it. It also gives details about safety information and important cautions which should adhere while using the platform.

### **Development Platform Overview**

The iW-RainboW-G21D Development Platform incorporates RZ/G1H Qseven SOM which is based on Renesas high performance RZ/G1H (Octa Core - Quad ARM Cortex A15 and Quad A7 MPUs) and Qseven Compatible Carrier Board. This platform can be used for quick prototyping of any high end applications in verticals like Automotive, Industrial & Medical. The board is highly packed with all necessary on-board connectors to validate almost complete RZ/G1H CPU features.

### **Important Symbols Used**

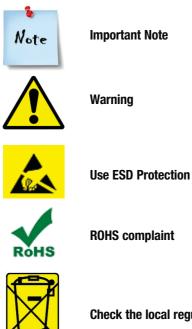

Check the local regulations for disposal of electronic products

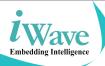

## UNPACKING

# **Safety Information**

- Before unpacking and installing the Development Platform or adding devices on it, carefully read all the manuals that came with the package.
- Place the product on a stable surface. To avoid short circuits in electronics, keep all conducting material away from the Development Platform.
- Avoid using board in extreme dust, humidity and temperature conditions. Do not place the Development Platform in wet area.
- Before using the Development Platform, make sure that all cables are correctly connected and the power adapter is correctly selected.
- Make sure that Electrical Outlet where you connected the power adapter is not damaged and working fine.
- If the power adapter is broken, do not try to fix it by yourself. To prevent electrical shock hazard, disconnect the power cable from the electrical outlet before displacing the system.
- Don't try to remove the Qseven SOM module from the Development platform unless really required.
- Before connecting or removing Qseven SOM module from the Development platform, ensure that power cable is unplugged and ESD antistatic guidelines are followed.

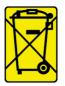

Check the local regulations for disposal of electronic products.

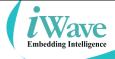

### **Unpacking Guidelines**

Please follow the below guidelines while unpacking the RZ/G1H Qseven Development Platform.

- Wear the anti-static wristband while unpacking and handling the Development platform to prevent electrostatic discharge.
- Use anti-static pad/mat with proper grounding to place the Development platform.
- Don't touch the inside surface of the Development platform circuit board.
- Self-grounding: Touch a grounded conductor every few minutes to discharge any excess static build-up.

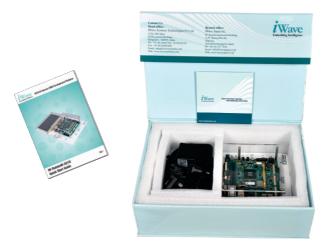

- Make sure that packing box is facing upwards while opening.
- Make sure that the entire packing list items mentioned in Package Checklist are present.

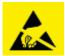

Static electricity can destroy electronics in the platform. Make sure to follow the ESD precautions to prevent damage to the platform and injury to the user.

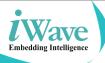

## Package Checklist

The RZ/G1H Qseven Development Platform will be shipped with the following items:

| SI. No. | Package Item                                                | Qty      | Image                                                                                                    |
|---------|-------------------------------------------------------------|----------|----------------------------------------------------------------------------------------------------|
| 1       | iW-RainboW-G21D<br>RZ/G1H<br>Qseven Development<br>Platform | 1        | All components used<br>in this platform is<br>Lead free and<br>ROHS complaint                                                                                                    |
| 2       | 12V,2A Power Adaptor<br>with universal plugs                | 1        |                                                                                                    |
| 3       | USB OTG Cable                                               | 1        | $\mathbf{O}$                                                                                                    |
| 4       | DVD<br>(Please refer<br>DVD Content section)                | 1        | internet at                                                                                                    |
| 5       | Quick Start Guide<br>Hard copy                              | 1        | With the set of the set of |
| 6       | Camera Add On Module<br>(With Screw Bag)                    | Optional |                                                                                                    |
| 7       | Custom JTAG Cable                                           | Optional |                                                                                                    |

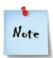

Do not proceed with installation, if any of the items listed in the above checklist is missing or damaged. Contact iWave support team.

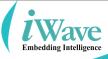

### Get to Know the RZ/G1H Development Platform

The RZ/G1H Qseven Development platform consists of 70mmx70mm RZ/G1H Qseven SOM and 120mmx120mm Nano-ITX form factor Qseven Carrier Board. The RZ/G1H Qseven Development platform supports the following features.

| RZ/G1H Qseven SOM Features |                                                                                                    |  |
|----------------------------|----------------------------------------------------------------------------------------------------|--|
| CPU                        | Renesas RZ/G1H MPU<br>Quad ARM Cortex®-A15 MPCore® @ 1.4GHz<br>Quad ARM Cortex®-A7 MPCore® @ 780MHz                                                                                                    |  |
| Memory                     | 2GB DDR3 (Expandable )<br>4GB eMMC Flash (Expandable )<br>2MB SPI NOR Flash (Expandable)                                                                                                    |  |
| Real Time Clock            | RTC Controller                                                                                                    |  |
| Headers                    | JTAG Header x 1 (Optional)<br>SPI Programming Header x 1 (Optional)                                                                                                    |  |
| RZ/G                       | 1H Qseven Carrier Board Features                                                                                                    |  |
| Serial Interface           | Debug UART through USB Micro AB Connector<br>Data UART (SCIFB1) x 1 Port through Header                                                                                                    |  |
| High Speed Interface       | USB3.0 Host x 1 Port through Dual stack USB3.0 Type A Connector<br>PCIe x 1 Port<br>SATA x 1 Port (Optional)                                                                                                    |  |
| Communication Interface    | 100/1000Mbps Ethernet through RJ45MagJack<br>USB2.0 Host x 1 Port through Dual stack USB3.0 Type A Connector<br>USB2.0 Host x 1 Port through Type A Connector<br>USB2.0 OTG x 1 Port through Micro AB Connector<br>CAN x 1 Port through Header<br>SDHI (4bit) x 1 Port |  |
| Audio/Video Interface      | I2S Audio Codec with 3.5mm Audio IN and OUT jack<br>7" RGB LCD Connector with CapacitiveTouch<br>HDMI Output through HDMI Transmitter x 1 Port                                                                                                    |  |
| On Board Switches          | Power ON/OFF Switch<br>Reset Switch<br>Board Configuration Switch                                                                                                    |  |
| Additional Features        | SPI Flash (MSIOFO)<br>RTC Coin Cell holder<br>Fan Header<br>80pin Expansion Connector x 3 (To connect Add-On-Module)                                                                                                    |  |
| General Specification      | Power Supply : 12V,2A Power Input Jack<br>Form Factor : 120mm X 120mm Nano ITX                                                                                                    |  |

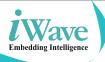

# iW-RainboW-G21D

The RZ/G1H Qseven SOM major components location are shown in the below figure.

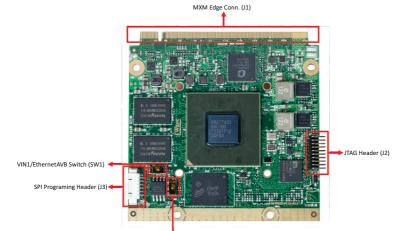

VIN0/8bit eMMC Switch (SW2)

**Top View of SOM** 

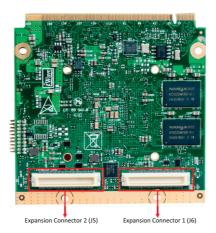

**Bottom View of SOM** 

Note

Refer SOM Hardware User Guide for more details.

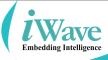

The RZ/G1H Qseven Carrier Board major components location are shown in the below figure.

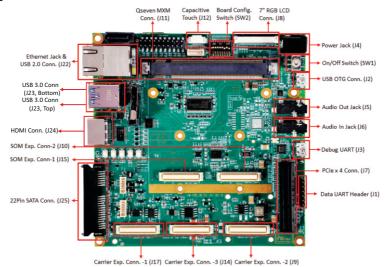

**Top View of Qseven Carrier Board** 

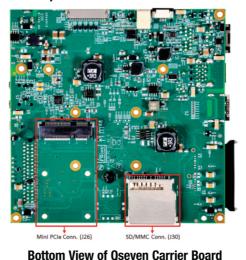

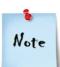

Refer Development Platform Hardware User Guide for more details.

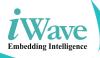

## SETTING UP THE TEST ENVIRONMENT

# **Getting Start**

This section describes the step by step procedure to setup the test environment for RZ/G1H Qseven Development Platform.

- Read the Development Platform Documents
- Setting Board Configuration Switch
- Setting up the Debug port
- Power ON the Development platform

# **Read the Documents**

Before setting up the test environment, one must read all the documents of the RZ/G1H Qseven Development platform to know about its features and get familiar with it. These documents are available in the DVD which comes along with the RZ/G1H Qseven Development platform Package.

Below mentioned documents are available in the DVD,

- RZ/G1H Qseven DevKit Quick start Guide (This Guide)
- RZ/G1H Qseven SOM Hardware User Guide
- RZ/G1H Qseven DevKit Hardware User Guide
- RZ/G1H Qseven SOM Software User Guide
- RZ/G1H Qseven SOM Release Notes for Software

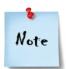

Refer DVD contents section to know about the DVD content structure and platform related document's path.

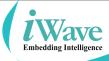

# **Configuration Switch Setting - RZ/G1H Qseven SOM**

The RZ/G1H Qseven SOM has two single bit DIP switch SW1 and SW2 for configuration setting. This switch can be used to select one interface over other as given in the below table.

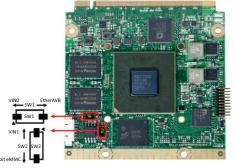

|     | SWITCH | ON (HIGH)                  | OFF (LOW)         |
|-----|--------|----------------------------|-------------------|
| 111 | SW1    | VINO                       | Ethernet AVB      |
|     | SW2    | VIN1 and eMMC in 4bit mode | eMMC in 8bit mode |

# Configuration Switch Setting - RZ/G1H Qseven Carrier Baord

The RZ/G1H Qseven Development platform has one 8bit Board configuration switch (SW2) to configure the carrier board specific feature setting. Each bit of this switch is used to select the different features or modes. Default setting of Board configuration switch is "11111010" as shown in the figure.

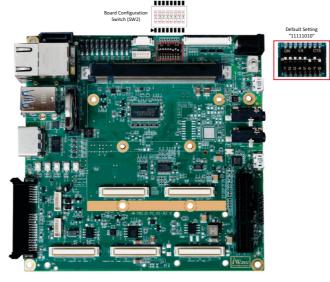

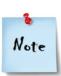

Refer Development Platform Hardware User Guide for more details.

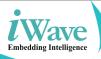

# **Debug Port Setting**

Please follow the below procedure to setup the Debug Micro USB port of RZ/G1H Qseven Development Platform.

• Connect TypeA end of USB cable to PC and MicroB end of USB cable to Development platform's debug Micro USB connector(J3) as shown below.

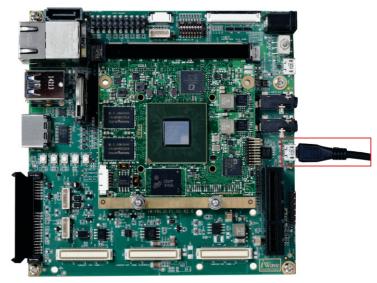

**Debug Port Connection** 

Install the driver for Debug USB Port in Host PC/Laptop using the below link.

Drivers located at: http://www.ftdichip.com/Products/ICs/FT232R.htm

• Open the HyperTerminal on PC/Laptop with the following setting.

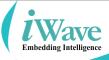

## **Powering ON the Development Platform**

The RZ/G1H Qseven Development platform comes with 12V, 2A power supply with universal plugs. Please follow the below procedure to power ON the Development platform.

• Connect the 12V power supply plug to the power connector (J4) of the Development platform as shown below and switch ON the power supply.

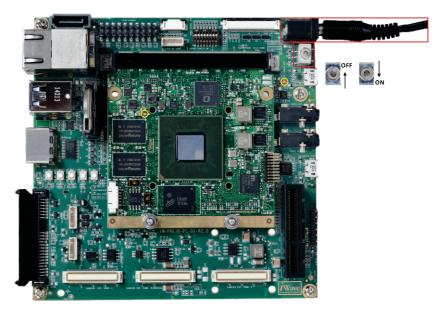

**Power Supply Connection** 

• Once Power is applied to the Development platform, the Red Power LEDs in the RZ/G1H Qseven SOM and carrier board will glow as shown in the above image.

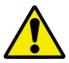

Do not use different power adapter other than the supplied one. Do not proceed with installation, if any of the Power Status LEDs are blinking or not glowing. Contact iWave support team.

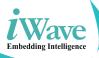

### **Done with Test Environment**

Once power is applied to the RZ/G1H Qseven Development Platform as explained in the previous section, the HyperTerminal of the PC/Laptop which is connected to the Development platform will immediately show the boot messages of the boot loader.

iWave supports below mentioned Operating System Releases for RZ/G1H Qseven Development Platform.

- Linux 3.10.31(or higher)
- Android KitKat 4.4.2 (or higher)

Depending upon the supported Operating system and boot loader on particular delivery, the Hyper Terminal will show the boot messages as described in the following section.

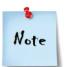

1. Platform comes with bootable binary in default boot media.

2. Make sure that all the steps mentioned in Getting Start section is followed.

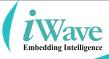

### **Linux Test Environment**

In Linux Release, U-boot boot messages will appear in Hyper Terminal as shown below.

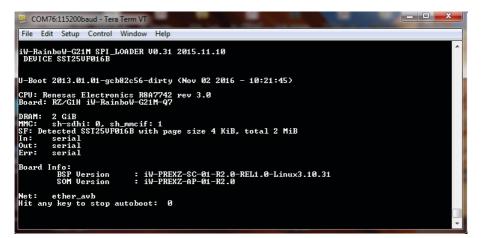

### **U-boot on Terminal**

Immediately after power on, press any key in HyperTerminal to go to the U-boot command prompt as shown below. Otherwise Linux will launch automatically.

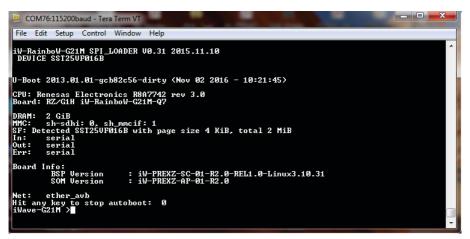

**U-boot Command Prompt** 

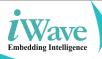

• Once Linux is launched, the LCD will show the Yocto images as shown below and HyperTerminal will show the Linux Login.

| pplications 🕨             |
|---------------------------|
| X11VNC Server             |
| Share this desktop by VNC |
|                           |
|                           |
|                           |
|                           |
|                           |
|                           |
|                           |
|                           |
|                           |

### LCD after Linux Launch

• To Login in Linux, enter "root" in terminal and you will get the Linux command prompt as shown below. Once you get the prompt you are done with Test Environment setup on Linux delivery.

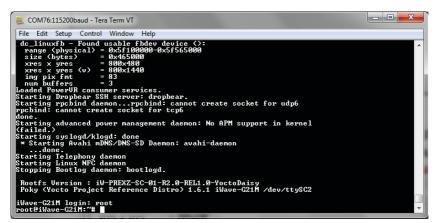

Linux Command Prompt

Refer Linux Software User Guide for further details.

Note

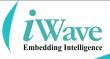

### **DVD Contents**

The following figure shows the DVD content structure for Linux Operating System Release.

### **Linux Release DVD Contents**

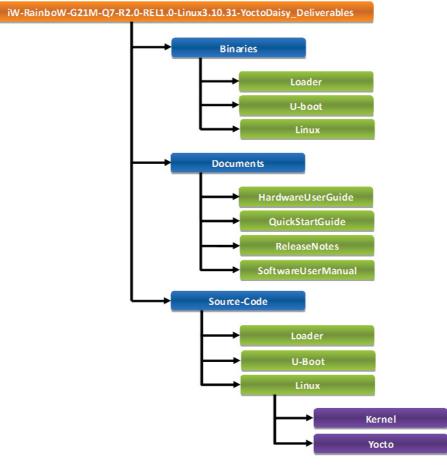

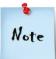

iWave continuously improves software releases with latest kernel version. Contact iWave for latest software release detail.

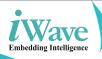

## **RZ/G1H Camera Add On Module**

 iWave supports Camera Add-on Module for RZ/G1H Development platform, which supports following features.

| RZ/G1H Camera Add On Module Features |                                                                                                    |  |
|--------------------------------------|----------------------------------------------------------------------------------------------------|--|
| Video Features                       | 8bit CMOS Camera (VIN0, VIN1, VIN2 and , VIN3) x 4 Ports<br>(Or)<br>16bit CMOS Camera (VIN0 and VIN1) x 2 Ports  |  |
| Communication Features               | CAN1 Header x 1 Port<br>10/100Mbps Ethernet Header x 1 Port                                                      |  |
| Serial Interface Features            | Data UART RS232 Header (SCIF0, SCIF1, SCIFA2, SCIFB2) x 4 Port<br>High Speed UART RS232 Header (HSCIF0) x 1 Port |  |
| General Specification                | Form Factor : 90mm X 60mm                                                                                        |  |

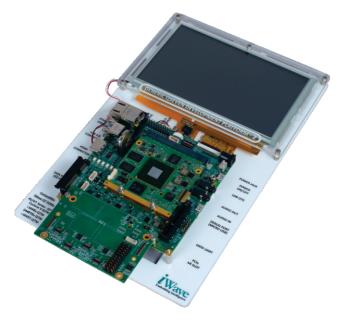

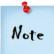

For More details about Camera Add-on Module, contact iWave Sales Team.

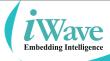

### iWave's other Products

## iW-RainboW-G22M-RZ/G1E SODIMM SOM

The RZ/G1E SODIMM SOM is industry latest ultra-compact yet highly integrated SOM based on Renesas high performance RZ/G1E Dual ARM Cortex A7 MPU running at 1GHz. A single ruggedized miniature SODIMM connector allows compact carrier board form factors which is ideally suitable for space constraint embedded applications.

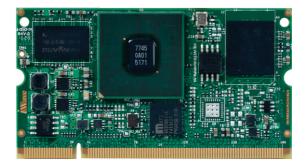

### iW-RainboW-G20M-RZ/G1M/G1N Qseven SOM

RZ/G1M/G1N Qseven SOM which is based on Renesas high performance RZ/G1M/G1N Dual ARM Cortex A15 MPU and Qseven Compatible Carrier Board. This platform can be used for quick prototyping of any high end applications in verticals like Automotive, Industrial & Medical

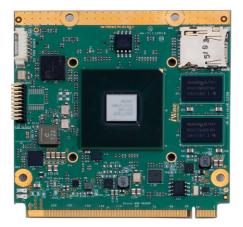

### **Headquarters: INDIA**

iWave Systems Tech. Pvt. Ltd. 7/B, 29<sup>th</sup> Main, BTM Layout 2<sup>rd</sup> Stage, Bangalore-560076, India. Ph:+91 80 26786243, 26683700 Fax: +91 80 26685200 www.iwavesystems.com

### JAPAN

iWave Japan, Inc. 8F-B, Kannai Sumiyoshi Building, 3-29, Sumiyoshi-cho, Naka-ku, Yokohama, Kanagawa, Japan. Ph: +81 45 227 7626 Email: info@iwavejapan.co.jp www.iwavejapan.co.jp

#### KOREA

J.S Communications

#913, Dojung Tower, Anyang-ro 115, Manan-gu, Anyang-si, Gyeonggi-do, Korea Tel : +82-31-349-9793 Email: scott.lee@jscoms.co.kr www.jscoms.co.kr

#### SINGAPORE

iWave Japan, Inc. 30 Marsiling Industrial Estate Road 5, #04-05C, Singapore 739211 Mob: +6591816873 Email: andrew.chen@iwavejapan.co.jp

#### **SPAIN**

**Novatronic Sistemas SI** 

C / Infanta Mercedes, 62 28020 Madrid, Spain. Tel: +34 902 19 87 25 Email:info@novatronicsistemas.com www.novatronicsistemas.com

#### **DENMARK/FINLAND**

M-COMP A/S Hecovej 6, DK-8722 Hedensted. Tel: +45 3067 3330 E-mail: es@m-comp.dk

### RUSSIA

Symmetron 195196 ul. Tallinskaya, d. Saint Petersburg, Russia. Tel: +7 (812) 449-4000 Email: spb@symmetron.ru

#### AUSTRALIA/NEWZEALAND BRAEMAC

1/59-61 Burrows Road, Alexandria NSW 2015 Sydney, Australia. Tel: +61 2 9550 6600 Email: nswsales@braemac.com.au www.braemac.com.au

### NETHERLANDS, LUXEMBOURG

Adelco Electronics Venkelbaan 82, 2908 KE Capelle a/d IJssel The Netherlands Tel: +31 10 2580580 Email: info@adelco.nl www.adelco.nl

#### GERMANY

#### **Unitronic GmbH**

Muendelheimer Weg 9, D-40472 Duesseldorf, Germany Tel: +49 211 9511 – 0 Email: info@unitronic.de

### ITALY

### AT Embedded Solutions SRL

Via Carducci, 35 20090 - Trezzano S/N Milano - Italy Tel: +39-02-83964364 Email: francesco.catteneo@ates-group.com

#### FRANCE

EUTECSYS SAS

T3 avenue morane saunier, Immeuble Guynemer, CS 60740, 78457 velizy-villacoublay, France Tel: +33 (0)1 84 73 07 62 Email: contact@eutecsvs.com

### TURKEY

#### **DESIMAL ELEKTRONIK**

Kalebası, Sokak No:20, Atasehir 34704, Istanbul, Turkey Tel: +90 216 472 07 55 Email:info@desimal.com.tr www.desimal.com.tr

#### NORWAY ACTE AS

Vestvollveien 34B 2019 SKEDSMOKORSET, Norway Tel : +47 63898900 Email : info@acte.no www.acte.no

### EUROPE

#### iWave Europe Postbus 6197 3130 DD Vlaardingen The Netherlands Ph: +31 10 28403383

Email: info@iwavesvstems.eu

Our Partners Across The Globe

### USA

Embedded Technologies, Inc 2870 Scott St, Suite 101, Vista, CA USA, Ph: 1 760 598 2870, Email: Info@embeddedtechnologies.com

#### **CANADA**

#### **Create Control**

234900 Rawlison Cr. Langle y, British Columbia V1M3R6 Tel: +604-356-3957 Email: robert@createcontrol.ca www.createcontrol.ca

### **UK/IRELAND**

#### BRAEMAC Braemac House, 1 Mandarin Court, Centre Park, Warrington, Cheshire. WA1 1GG. Tel: +44 (0)1925 419090 E-Mail: sales@braemac.co.uk www.braemac.co.uk

#### TAIWAN

Ever Light Technology Limited Rm. H. 4F., No.186, Jian 1st Rd, Zhonghe Dist., New Taipei City 235, Taiwan (R.O.C.) Tel: +886-933-858-791 Email: eddie.hou@tweverlight.com

#### ISRAEL

#### Proteus Systems Ltd.

49 Hasivim St., Bldg 1, 2nd Fl., Park Yanai, P0B 7419, Petach Tikva. Israel. Tel: +972 3 6053308 Email: rami@proteus-sys.com www.proteus.co.il

#### SWEDEN

#### **ACTE Solutions AB**

3ox 4115, SE-171 04 Solna Karlsbodavägen 20A, 3tr, Bromma Fel: +46 8 445 28 00 Email: info@actesolutions.se www.actesolutions.se